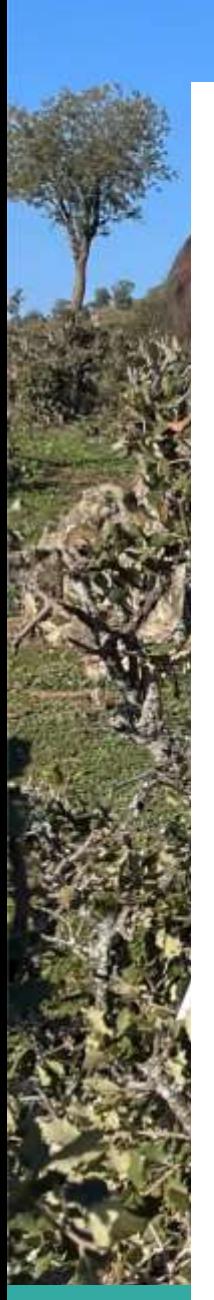

# **GUÍA RÁPIDA**

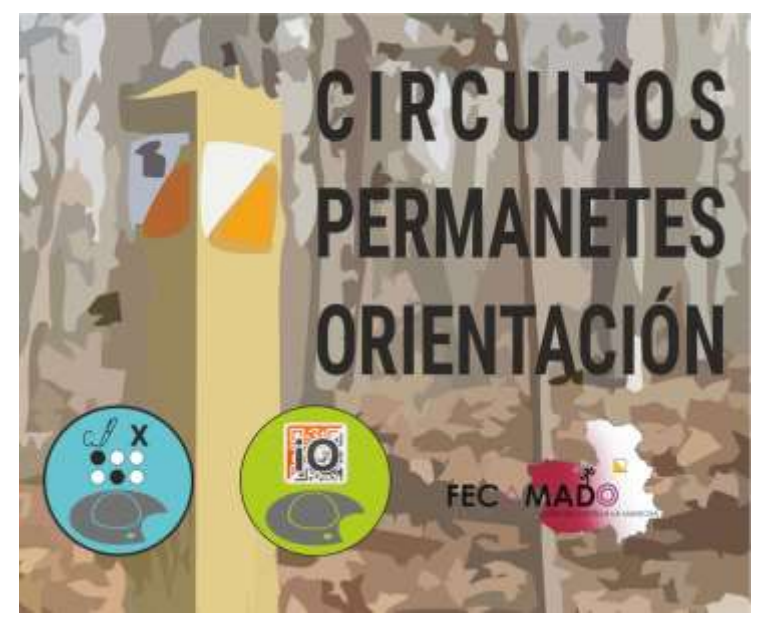

#### 26 FEBRERO

**FEDERACIÓN DE ORIENTACIÓN DE CASTILLA-LA MANCHA. Dirección Técnica.**

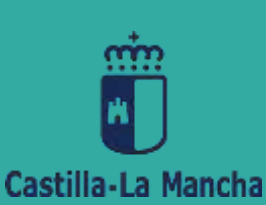

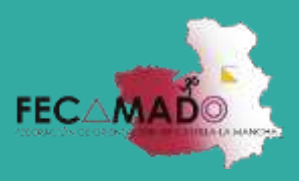

Todos los **Circuitos Permanentes de Orientación** de Castilla-La Mancha se encuentran relacionados por provincias en [https://fecamado.org/circuitos](https://fecamado.org/circuitos-permanentes-de-orientacion/)[permanentes-de-orientacion/](https://fecamado.org/circuitos-permanentes-de-orientacion/)

Para realizar una actividad en cualquiera de los circuitos se han de seguir los siguientes pasos.

#### 1.- Descarga del mapa

- Accede al circuito donde se va a realizar la actividad y descarga el recorrido o recorridos que quieres realizar.
	- o Escaneando el código QR que hay en el panel del CPO
	- o [Accediendo a la web de la FECAMADO](https://fecamado.org/circuitos-permanentes-de-orientacion/)
- El archivo del mapa con los recorridos es un formato pdf en tamaño A4

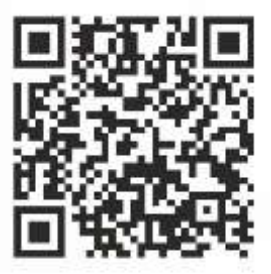

Elemplo Pane **CPO Arcas (Cuenca)** 

• Una vez descargado imprímelo.

#### 2.- Descarga de la app "iorienteering" en un dispositivo móvil

- La App iOrienteering puede ser descargada en un dispositivo móvil desde **Google Play** o **App Store. ¡¡ APLICACIÓN GRATUITA!!**
	- o **<https://www.iorienteering.com/>**
	- o [Tutorial de la app iorienteering](https://fecamado.org/wp-content/uploads/TUTORIAL-IORIENTEERING.pdf)

#### 3.- Carga los códigos de los controles en tu dispositivo móvil

o El mapa que te has descargado tiene un código QR. Con la app iorienteering abierta en tu dispositivo móvil escanea este código y descárgate los controles a visitar. Es necesario acceso a internet.

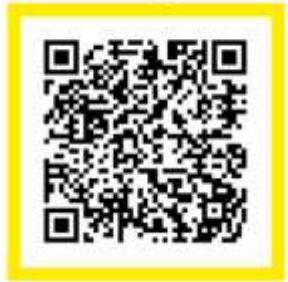

Configurar

Ejemplo recorrido corto **CPO La Alameda** (Talavera de la Reina)

## 4.- Dirigete al panel de inicio o a la salida de la actividad.

Desde la App Iorienteering **escanea el código de salida** y comienza tu actividad. A partir de este momento y hasta llegar a la meta has de ir **escaneando todos los códigos** siguiendo el orden indicado en el recorrido del mapa.

Al llegar a la meta escanea el codigo de meta y se parará el reloj de tiempo

Todo el protocolo del punto 4 se puede realizar sin acceso a internet.

### 5.- Sube tus resultados a la app.

Si lo crees conveniente y quieres comparar tus tiempos con otros usuarios del CPO puedes subir tu recorrido a la app. Para ello es necesario darse de alta en la app… pero acuérdate es **GRATUITA**

Para subir los resultados es necesario acceso a internet.

o [Tutorial de la app iorienteering](https://fecamado.org/wp-content/uploads/TUTORIAL-IORIENTEERING.pdf)

Agradecido a Santiago Beloso (Adol) por su asesoramiento.